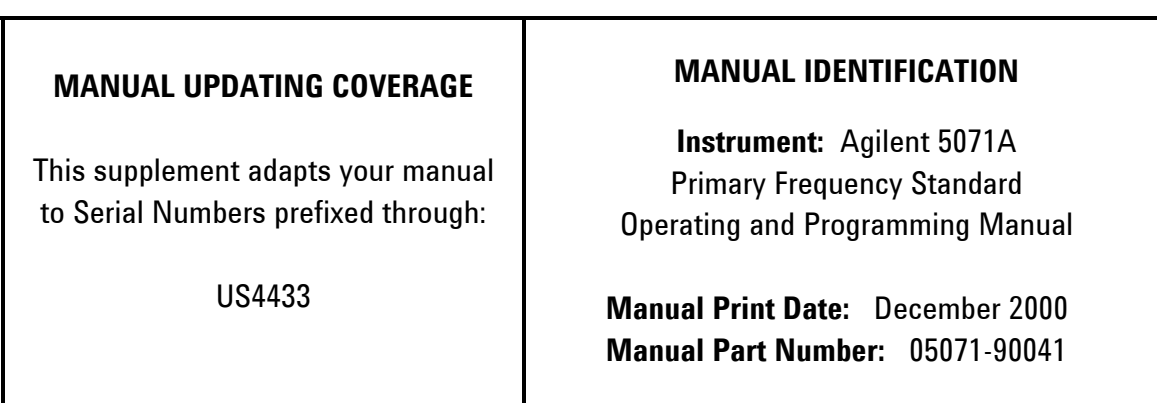

# **ABOUT THIS SUPPLEMENT**

The information in this supplement is provided to correct manual errors and to adapt the manual to instruments containing changes after the manual print date.

Change and correction information in this supplement is itemized by page numbers corresponding to the original manual pages. The pages in this supplement are organized in numerical order by manual page number.

# **HOW TO USE THIS SUPPLEMENT**

**Insert this title page** in front of the title page in your manual.

**Perform all changes specified for "All Serials"**, and all changes through the Series Prefix of your instrument or board.

**Insert any complete replacement pages provided** into your manual in the proper location. The following pages are included in this update: [None]

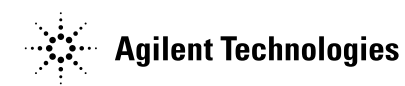

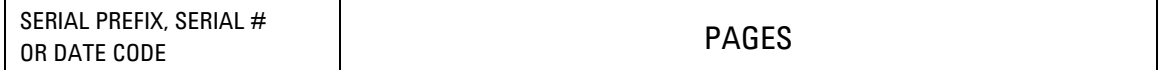

If your manual has been updated according to the last edition of this supplement, you need only perform those changes pertaining to the new series prefix; see List of Effective Pages. New information affecting "All Serials" will be indicated by a "#" in front of the change.

All Serials 3-5, 4-23, 6-6, 6-7, and throughout manual

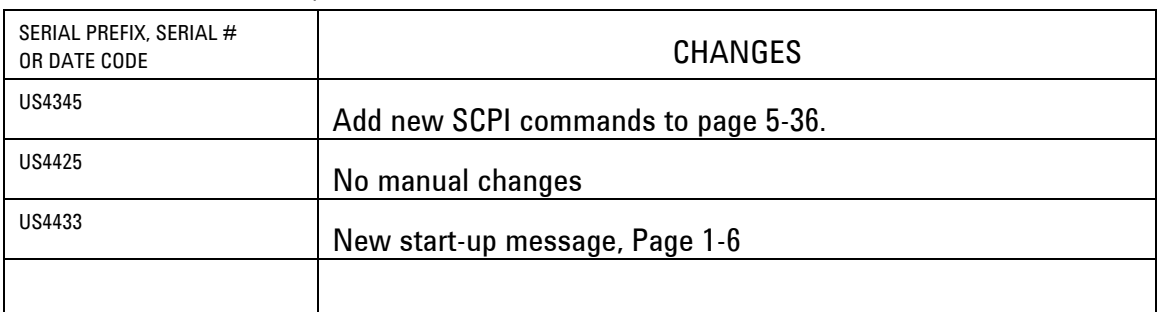

### MANUAL CHANGES, AGILENT 5071A OPERATING AND PROGRAMMING MANUAL

#### **#ALL SERIALS, Throughout the manual**

> Option 300 removes the 6-character LED clock display, the 40-character x 2-line LCD display, and the input keypad. All descriptions and references in this manual that describe these features do not apply. Continuous Operation and Attention LED indicators and one each of a 1 PPS output and a Sync input, both BNC-style connectors, are still included on the front panel. All communication with the 5071A is handled via the RS-232 connector on the rear panel.

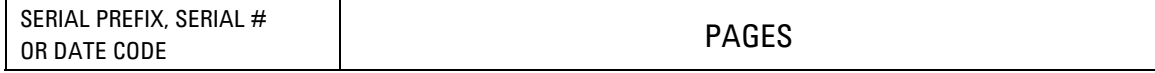

#### **#ALL SERIALS, Throughout the manual (continued)**

> Insert the following instructions at the end of Chapter 4.

#### **Setting the Serial Port Parameters with the Option 300 Front panel**

This 5071A is shipped with a special program on CD-ROM. The program "SER\_SET.EXE" can be used to determine the current serial port configuration and to change it to your specific needs. When shipped from the factory a standard 5071a is set to 2400,N,8,1. When the current serial port configuration is known, it is also possible to change the configuration using the SCPI commands described below.

Use the software in any PC with an RS-232 (COM) port connected to the 5071A as described elsewhere in this manual. The program can be run from the CD or copied to a directory of your choice.

If you cannot locate the CD or need a copy of the program, you can download it from our website at http://agilent.com/find/frequencystandards

Click on 5071A and then click on Software. There is no charge for this program. Alternatively you can contact your local Agilent Sales Office via E-Mail or phone and request a copy to be sent to you via E-Mail.

End of general Option 300 changes

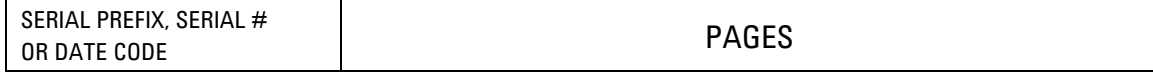

#ALL SERIALS, Throughout the manual (continued) > Option 046 removes the internal 45-minute standby batteries. All references to battery charging, care, removal, disposal, standby time, and disconnect switch do not apply to this option.

> The yellow Attention LED will not flash to indicate battery discharge.

> The status message "Power Source is BATT" will not appear in the status log nor on the front panel LCD display.

End of general Option 046 changes

PREFIX US4433 and above, Page 1-6 > In the section headed: "Starting the 5071A"

- > Change the following text: The message "Waiting for ion pump start" may appear.
- > Change it to:

The message "Waiting for Stabilization" may appear.

#### #ALL SERIALS, **PAGE 3-5, Instrument States**

>Change item **4. Warning** to read:

**4. Warning:** The Yellow Attention light flashes while the Continuous Operation light remains ON. This continues as long as the warning condition exists. The instrument will return to Normal operation and the Attention light will stop flashing if the Warning condition clears. A message describing the cause on the warning may be read from the instrument's front panel via the LOG menu choice.

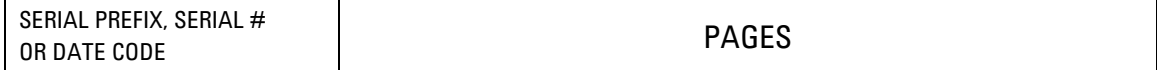

#ALL SERIALS, PAGE 4-23, Printer-Mode Output

>Change the **Note** to read:

These "unprompted" messages may be inconvenient when the instrument is controlled by a computer and can be suppressed with the DIAG:LOG:VERB DISABLE command line.

The messages can then be obtained from the instrument's non-volatile log on demand.

PREFIX US4345 AND ABOVE, End of Chapter 5

> Add the following text and table of SCPI commands:

NOTE: Use care when typing the commands below. Once a serial port configuration is altered it will be necessary to subsequently change your terminal emulator or modem settings to match the new configuration for communication to continue.

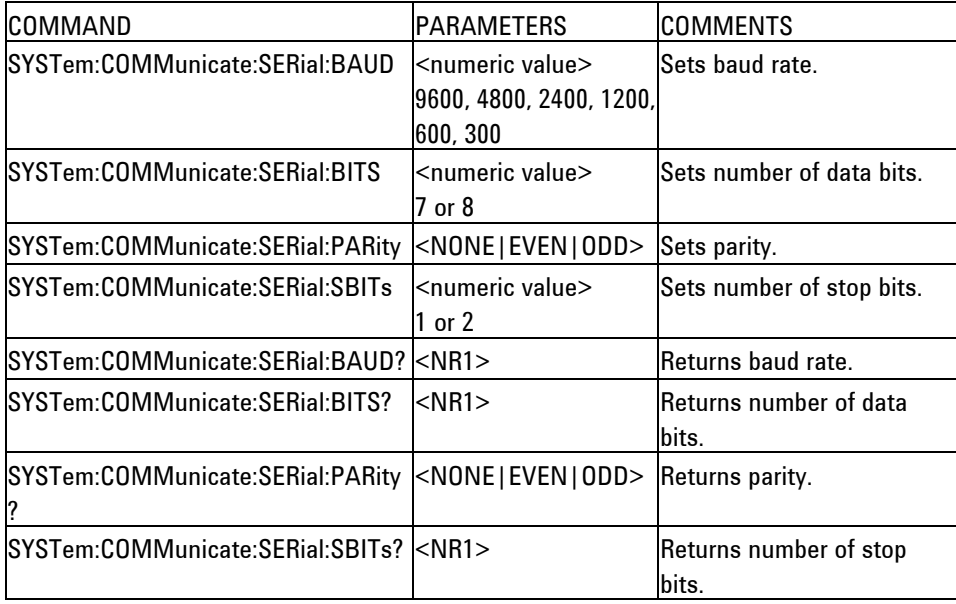

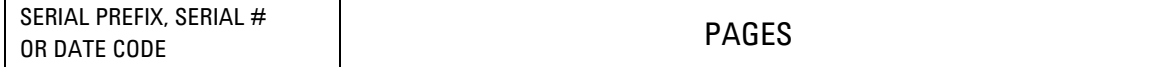

## #ALL SERIALS, Page 6-6 Specifications

> Change warranty period for Option 001 High Performance CBT model 10891A to 5 years. This applies to all 10891A sold since December 1, 2002, either as 10891A or as 5071A-001. These units are identified by a 10891A serial number beginning with US4240 and higher.

#ALL SERIALS Page 6-6 After the Option 001 description, Add the following options and descriptions:

Option 300: Blank Front Panel – This option deletes the LED time display, the user keypad interface, the 40-character LCD display, and the front panel door. The Continuous Operation and Attention indicators are still present, and one each BNC connector for 1 PPS output and Sync input are still present. All communication and control of the 5071A is done via the rear-panel RS-232 (serial) port.

Option 046: This option removes the internal 45-minute standby batteries. The 5071A will only operate on ac mains or external nominal +24 Vdc power. This option is not compatible with Option 048.

#ALL SERIALS, Page A-3 Table A-1 > Remove K34-59991A, this special product is no longer available. Change to "No recommendation"